# **Fichero electrónico**

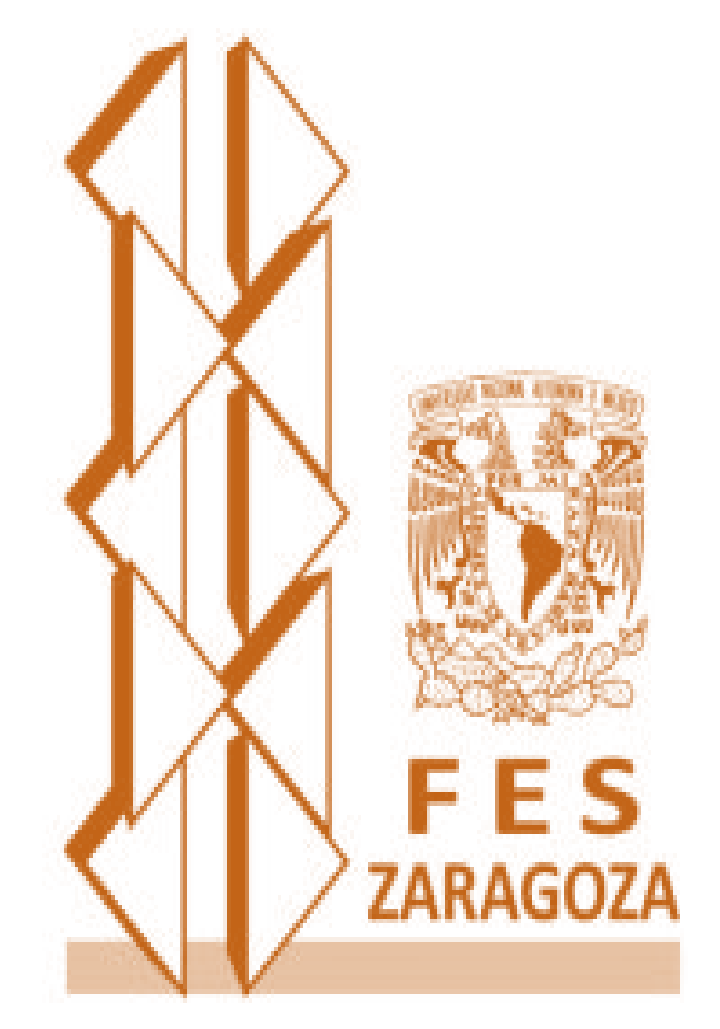

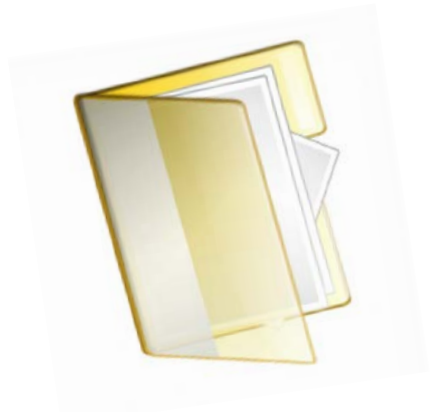

**Epidemiología Grupo 1105 2014**

### **Fichero electrónico (Fe)**

El Fe, contiene fichas de trabajo en formato digital que resumen y personalizan información bibliográfica relacionada al tema de investigación; tiene varios propósitos; organiza la información, reduce tiempos de consulta a la información, mejora la memoria y comprensión del tema de investigación.

Cada una de las fichas de trabajo, tiene un link al documento base que está dentro de la carpeta que contiene todos los documentos de la investigación.

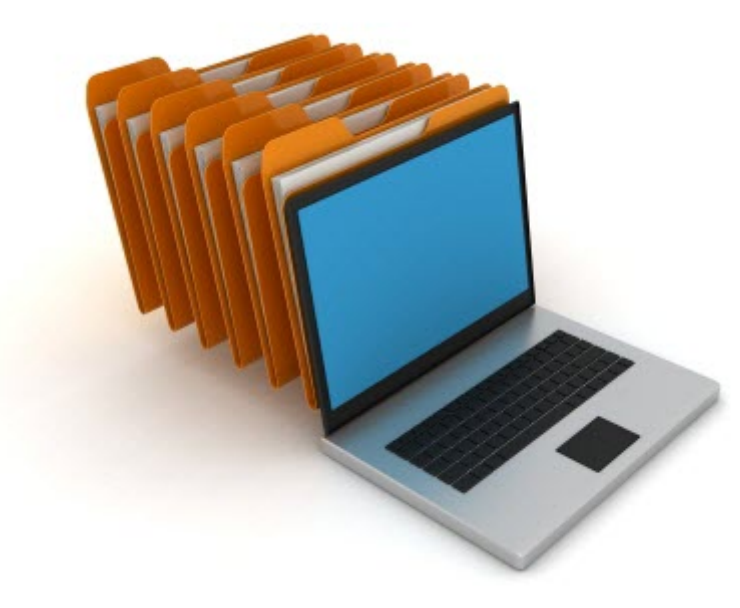

# **Tips para realizar un Fe y sus fichas de trabajo en Word**

1) Identifica el tema de investigación

2) Selecciona la bibliografía

3) Los documentos seleccionados deben de tener formato pdf

4) Crea una carpeta con los documentos de

tu investigación, Carpeta + "nombre de carpeta". Ejemplo: Carpeta = Documentos para diagnóstico de salud (DSI).

- 5) Guarda los documentos pdf en la carpeta DSI
- 6) Abre un documento de Word, inserta una tabla con tres columnas y "n" filas, divide las secciones de acuerdo al esquema que se muestra en la parte de abajo.
- 7) Guarda tu archivo con un nombre relacionado por ejemplo, **Fichero para el diagnóstico.** Este documento puede estar fuera o dentro de la carpeta. Los documentos dentro de la carpeta con link no se pueden mover, ya que este se pierde al cambiarlos de lugar.
- 8) Realiza tu primera Ficha de Trabajo (FT)
- 9) Inserta tu primer link. Linkea (vincula) la FT número 1 al documento relacionado al tema de la ficha en la carpeta DSI.
- 10) Al dar clic, en el vínculo 1, te mostrará en pantalla el documento relacionado con el tema de ficha.
- 11) Continua con el mismo procedimiento para todas tus FT en el Fe.
- 12) Aprende y disfruta tu fichero.

Usa los criterios y [estilo Vancouver](http://es.wikipedia.org/wiki/Estilo_Vancouver) para las referencias bibliográficas.

#### **Fichero electrónico**

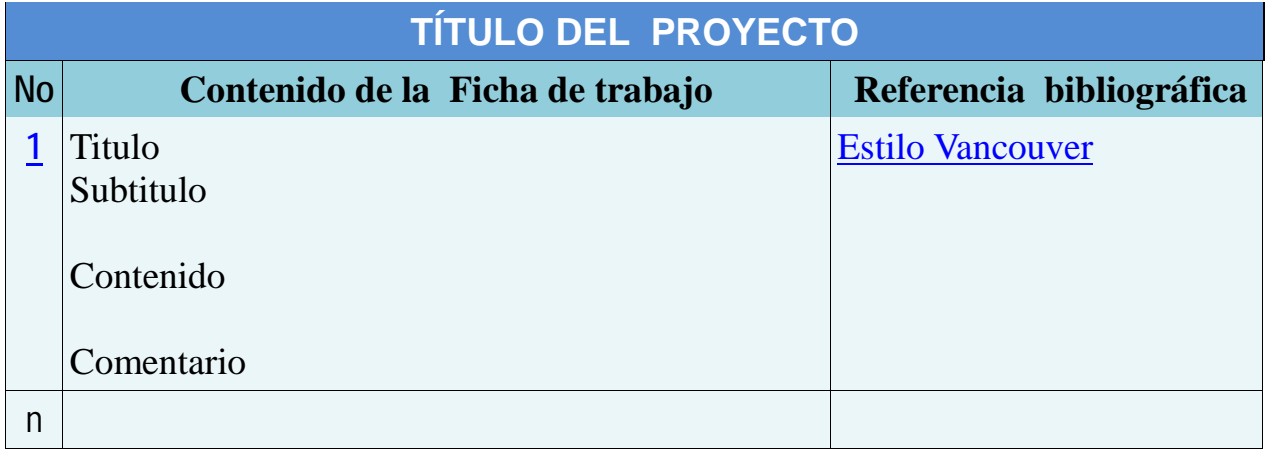

### **Numero o identificador de la ficha**

• El número inicial es el identificador de la ficha de trabajo y organiza la información del 1 al "n" contiene un link a la carpeta base.

### **Contenido**

- Título y subtitulo
- Redacción personalizada
- Resumen de los aspectos más importantes del tema.
- Puede contener definiciones entre ""
- En el caso de un artículo de revista médica, poner especial interés en el marco teórico, metodología, resultados, conclusiones o discusión del mismo, que pueden ser útiles.

# **Referencias bibliográficas con estilo de Vancouver**

# **Estilo de Vancouver**

ICMJE - Uniform Requirements for Manuscripts Submitted to Biomedical Journals url. [www.icmje.org/](http://www.icmje.org/)

# **Estilo de Vancouver para referenciar un artículo de revista científica***17-19*

Autor/es. Título del artículo. Abreviatura\* internacional de la revista año; volumen (número)\*\*: página inicial-final del artículo. Hernández Hernández DM, Garduño Espinosa J, Hernández Sierra JF, Fajardo Gutiérrez A, Mejía Arangure JM, Martínez García MC. Clasificación de los diseños de investigación clínico epidemiológicos. Rev Invest Clin 1998; 50: 79-86.

\*Las abreviaturas internacionales se consultan en [Index Medicus](http://www.nlm.nih.gov/pubs/techbull/mj00/mj00_pubs2000.html)

\*\* El número es optativo si la revista dispone de nº de volumen.

Se mencionan seis primeros autores seguidos de la abreviatura et al. (Nota: *National Library of Medicine* (NLM), incluye hasta 25 autores; cuando su número es mayor cita los primeros 24, luego el último autor y después et al.).

### **Más de seis autores**

Tena Tamayo C, Ruelas Barajas E, Sánchez González AE, Rivera Cisneros G, Moctezuma Barragán GR, Lee Agustín m. et al. Derechos de los pacientes. Rev Med IMSS 2002; (6)523-529.

# **Otros estilos de Vancouver para:**

- **Libros y otras monografías**
- **Capítulo de libro**